# <span id="page-0-4"></span>MultiPHP Manager for WHM

(WHM >> Home >> Software >> MultiPHP Manager)

**[Overview](#page-0-0)** [PHP Version](#page-0-1) [System PHP version](#page-0-2) [List of domains](#page-0-3) [Set a domain's PHP version](#page-1-0) [Set a domain's PHP-FPM setting](#page-1-1) [Set a domain's pool options](#page-2-0) [System PHP-FPM Status](#page-2-1) [Manage PHP Handlers](#page-3-0) [Additional documentation](#page-3-1)

#### **Important:**

WHM's MultiPHP Manager interface **only** appears on systems that run EasyApache 4.

## <span id="page-0-0"></span>**Overview**

WHM's MultiPHP Manager interface (WHM >> Home >> Software >> MultiPHP Manager) allows you to easily manage the PHP and PHP-FPM configurations of your cPanel accounts. In this interface, you can manage the PHP version, PHP-FPM setting, or Pool Option of any virtual host that you own. You can also set a different PHP version, PHP-FPM, or Pool Options setting for each virtual host.

- The System PHP Version refers to the version of PHP that functions as the global default for all accounts. **Only** the system administrator can set the System PHP version. Any primary domain that is set to Inherit uses the System PHP Version. For more information, read our [PHP Inheritance](https://documentation.cpanel.net/display/EA4/PHP+Inheritance) documentation.
- PHP FastCGI Process Manager (PHP-FPM) is an alternative PHP module that allows a website to handle strenuous loads on sites. PHP-FPM maintains pools (workers available to respond to PHP requests) to accomplish this. These pools of workers allow the website to handle more requests than it normally could.
- The Pool Options feature allows you to set automated pools (workers) for your server. This enables your system to run faster and smoother with more processes.
- When you transfer domains between servers, the destination server will **not** inherit the source server's PHP-FPM setting. For more information on how to correct this, read our [PHP-FPM](https://documentation.cpanel.net/display/70Docs/PHP-FPM) documentation.

# <span id="page-0-1"></span>**PHP Version**

The PHP Version tab allows you to select the System PHP version, the version of PHP for each domain, and to manage PHP-FPM on each domain.

## <span id="page-0-2"></span>**System PHP version**

The System PHP Version functions as the global default for all accounts. When you create a new account, the account uses this version of PHP by default. Any primary domain that you set to Inherit will use the System PHP Version. For more information, read our [PHP Inheritance](https://documentation.cpanel.net/display/EA4/PHP+Inheritance) documentation.

To change the system default PHP, perform the following steps:

- 1. Click Edit in the System PHP Version section.
- 2. Select your desired PHP version from the menu.
- 3. Click Apply.

#### **Remember:**

If you change the system default PHP version, the PHP version of any primary domain that you set to Inherit also changes.

#### **Note:**

<span id="page-0-3"></span>To remove the CloudLinux™ promotions, log into your [Manage2](https://manage2.cpanel.net/) account, navigate to the Update Company Information section, and select the Disabled button next to the Purchase CloudLinux Url or email address option. You can **only** disable this option if you possess a Partner account.

# **List of domains**

In EasyApache 4, each domain or virtual host can use any currently-installed PHP version or currently-installed PHP-FPM setting.

The list of domains displays the following information:

- The name of the domain
- The domain's account name
- The account's owner's name
- The PHP version that the domain currently uses, and if the account inherited that setting
- The domain's PHP-FPM status

#### **Note:**

Parked domains represent aliases for a primary domain. The system does **not** list these in the user interface.

Use the Search text box to search for specific domains. You can search by domain name, account name, account owner's name, current PHP version of the domain, or the current PHP-FPM setting of the domain.

## <span id="page-1-0"></span>**Set a domain's PHP version**

To change an account's PHP version, perform the following steps:

- 1. Select the checkbox next to the domain that you wish to change.
- 2. Select the desired version of PHP in the PHP Version menu. If you want the account to always use the parent domain's PHP version, select Inherit. An account that you set to Inherit with no parent domain uses the system default.
- 3. Click Apply. The system changes the selected domain's PHP version.

#### **Notes:**

.

- If you enabled PHP version restrictions on an account, all installed PHP versions still appear in this interface. For more information, read our [How to Limit a User's Available PHP Versions in the MultiPHP Manager](https://documentation.cpanel.net/display/CKB/How+to+Limit+a+User%27s+Available+PHP+Versions+in+the+MultiPHP+Manager) documentation
- If you enabled FPM on a domain, when you change the domain's PHP version the system will change the domain's FPM version to match the selected PHP version. If FPM is **not** enabled on your domain, the system changes the PHP and FPM versions separately.

#### **Warning:**

Incorrect ownership of an .htaccess file may cause failures when you change an account's PHP version. The cPanel user account **must** own the .htaccess file that you want to change, and that file **must** use 644 permissions.

## <span id="page-1-1"></span>**Set a domain's PHP-FPM setting**

Before you can set the PHP-FPM setting for a domain, you must perform the following steps:

## **Step one: Install required PHP-FPM packages**

#### The system may display the following message:

PHP-FPM option is not available because some required packages are not installed.

Fix: Click Install to open EasyApache 4 in a new window and install these packages before utilizing the PHP-FPM functionality. After you install the packages, return to this window and click Refresh to update the state of PHP-FPM packages.

- ea-php54-php-fpm • ea-php55-php-fpm
- ea-php56-php-fpm
- 

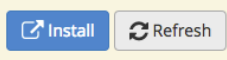

This message indicates that your system does **not** contain one or more of the required PHP-FPM packages. Perform the following steps to install the required PHP-FPM packages:

- 1. Click Install. A new window will appear.
- 2. Click Provision.

For more information about the EasyApache 4 interface (WHM >> Home >> Software >> EasyApache 4), read our [EasyApache 4 Interface](https://documentation.cpanel.net/display/70Docs/EasyApache+4+Interface) d ocumentation.

## **Step two: Set the PHP-FPM setting for your domain**

To enable or disable an account's PHP-FPM setting, perform the following steps:

- 1. Select the checkbox next to the domain that you wish to change.
- 2. Select On to activate PHP-FPM or Off to deactivate it.

#### **Important:**

If you select a domain with the PHP version set to Inherit, the system will **not** allow you to set PHP-FPM for that domain. You **must** either select a PHP version other than Inherit or not use PHP-FPM.

3. Click Apply.

#### **Note:**

If you enable FPM on an account's primary domain and then change that domain's name, the system will disable FPM for that new domain. You **must** re-enable FPM on the new domain if you wish to use FPM for the new domain.

## <span id="page-2-0"></span>**Set a domain's pool options**

#### **Note:**

Apache limits the performance of PHP-FPM pool options. Apache's configuration settings for pool options must **match** the PHP-FPM service's configuration settings. For more information on how to configure Apache and Pool Options, read our [Apache vs](https://documentation.cpanel.net/display/70Docs/Apache+vs+PHP-FPM+Bottleneck+with+Child+Processes) [PHP-FPM Bottleneck with Child Processes](https://documentation.cpanel.net/display/70Docs/Apache+vs+PHP-FPM+Bottleneck+with+Child+Processes) documentation.

To set a domain's pool options, perform the following steps:

1. Click Pool Options next to the desired domain that you wish to change. The system will display the following options:

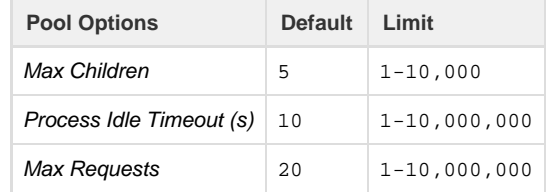

- 2. Enter your desired options for Max Children, Process Idle Timeout (s), and Max Requests.
- 3. Click Save. The system will display the following success message: Successfully applied PHP-FPM Pool options to the selected domain.

### <span id="page-2-1"></span>**System PHP-FPM Status**

Administrators can turn PHP-FPM on or off for all accounts.

## **Turn System PHP-FPM Status on**

To set the System PHP-FPM Status to On, perform the following steps:

- 1. Log in to WHM as the root user.
- 2. Navigate to WHM's MultiPHP Manager interface (WHM >> Home >> Software >> MultiPHP Manager).
- 3. In the System PHP-FPM section, click the blue Turn On button next to System PHP-FPM Status. The system will display the Convert All Accounts to PHP-FPM button.
- 4. To convert all your accounts to PHP-FPM, click Convert All Accounts to PHP-FPM. The system will display a success message.

#### **Notes:**

If your PHP version does **not** match the required PHP-FPM installed packages, the system will **not** allow you to convert all of your accounts to PHP-FPM.

- You **cannot** convert all of your accounts to PHP-FPM until you install the appropriate PHP-FPM packages for the specified PHP version.
- You can enable or disable PHP-FPM for all accounts.
- When enabled, the system automatically enables PHP-FPM for new accounts, domains, subdomains, and addon domains that you create.
- 5. If you wish to see the conversion log, click the link provided in the success message above System PHP-FPM Status. Your status will now display as On and all of your accounts, domains, subdomains, and addon domains will run with PHP-FPM enabled.

## **Turn System PHP-FPM Status off**

To set the System PHP-FPM Status to Off, perform the following steps:

- 1. Log in to WHM as the root user.
- 2. Navigate to WHM's MultiPHP Manager interface (WHM >> Home >> Software >> MultiPHP Manager).
- 3. In the System PHP-FPM section, click the blue Turn Off button next to System PHP-FPM Status. Your status will now display as Ofl and all of your accounts will no longer run with PHP-FPM enabled.

# <span id="page-3-0"></span>**Manage PHP Handlers**

**Note:** PHP Handlers does **not** apply to PHP-FPM.

In EasyApache 4, each PHP version can use its own PHP handler. The PHP Handlers tab allows you to select the PHP handler that each version of PHP uses.

The list of PHP versions shows:

- An installed PHP version
- The PHP handler that version of PHP uses

To change the handler that a PHP version uses, perform the following steps:

- 1. Click Edit next to the version of PHP whose handler you wish to change.
- 2. Select the PHP handler from the menu.

#### **Notes:**

- The menu **only** shows the PHP handlers that are compatible with your selected version of PHP.
- You can **only** use the DSO handler with one version of PHP.
- 3. Click Apply.

# <span id="page-3-1"></span>**Additional documentation**

[Suggested documentation](#page-3-4)[For cPanel users](#page-3-3)[For WHM users](#page-3-2)[For developers](#page-4-0)

- <span id="page-3-4"></span>• [MultiPHP Manager for WHM](#page-0-4)
- [Configuration Values of PHP-FPM](https://documentation.cpanel.net/display/70Docs/Configuration+Values+of+PHP-FPM)
- [The rebuild\\_phpconf Script](https://documentation.cpanel.net/display/70Docs/The+rebuild_phpconf+Script)
- [PHP-FPM Code and FileSystem Layout for EasyApache 4](https://documentation.cpanel.net/display/70Docs/PHP-FPM+Code+and+FileSystem+Layout+for+EasyApache+4)
- [PHP-FPM User Pools](https://documentation.cpanel.net/display/70Docs/PHP-FPM+User+Pools)
- <span id="page-3-3"></span>• [MultiPHP Manager for cPanel](https://documentation.cpanel.net/display/70Docs/MultiPHP+Manager+for+cPanel)
- $\bullet$  [PHP](https://documentation.cpanel.net/display/70Docs/PHP)
- [PHP PEAR Packages](https://documentation.cpanel.net/display/70Docs/PHP+PEAR+Packages)
- <span id="page-3-2"></span>• [MultiPHP INI Editor for cPanel](https://documentation.cpanel.net/display/70Docs/MultiPHP+INI+Editor+for+cPanel)
- [MultiPHP Manager for WHM](#page-0-4)
- [How to Manage Your php.ini Directives with PHP-FPM](https://documentation.cpanel.net/display/CKB/How+to+Manage+Your+php.ini+Directives+with+PHP-FPM)
- [Configuration Values of PHP-FPM](https://documentation.cpanel.net/display/70Docs/Configuration+Values+of+PHP-FPM)
- [Configure or Disable PHP-FPM with User Pools for EasyApache 4](https://documentation.cpanel.net/display/CKB/Configure+or+Disable+PHP-FPM+with+User+Pools+for+EasyApache+4)
- [The rebuild\\_phpconf Script](https://documentation.cpanel.net/display/70Docs/The+rebuild_phpconf+Script)
- <span id="page-4-0"></span>[WHM API 1 Functions - php\\_fpm\\_config\\_set](https://documentation.cpanel.net/display/DD/WHM+API+1+Functions+-+php_fpm_config_set)
- [WHM API 1 Functions php\\_fpm\\_config\\_get](https://documentation.cpanel.net/display/DD/WHM+API+1+Functions+-+php_fpm_config_get)
- [WHM API 1 Functions php\\_get\\_old\\_fpm\\_flag](https://documentation.cpanel.net/display/DD/WHM+API+1+Functions+-+php_get_old_fpm_flag)
- [WHM API 1 Functions php\\_set\\_default\\_accounts\\_to\\_fpm](https://documentation.cpanel.net/display/DD/WHM+API+1+Functions+-+php_set_default_accounts_to_fpm)
- [WHM API 1 Functions convert\\_all\\_domains\\_to\\_fpm](https://documentation.cpanel.net/display/DD/WHM+API+1+Functions+-+convert_all_domains_to_fpm)